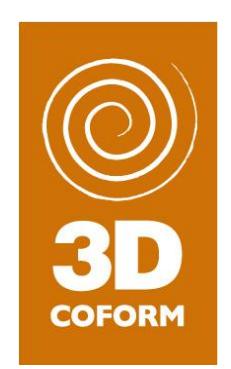

# **D.5.2 ±Second Year Report WP5 ±3D Artefact Processing**

**Version 3.5- FINAL**

#### **29 November 2010**

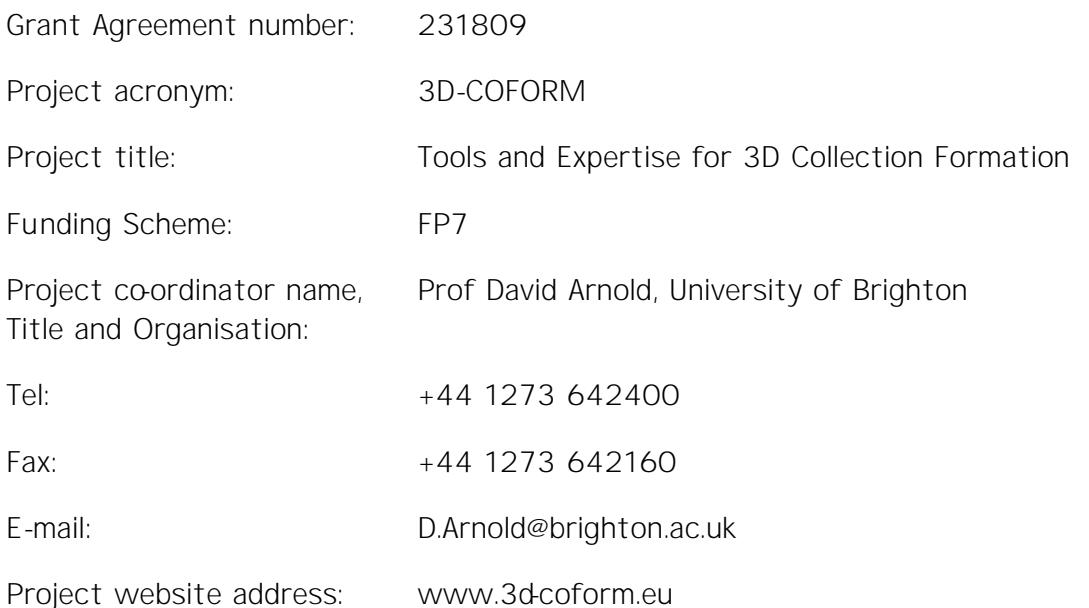

The research leding to these results has received funding from the European Community's Seventh Framework Programme (FP7/200073) under grant agreement n° 231809.

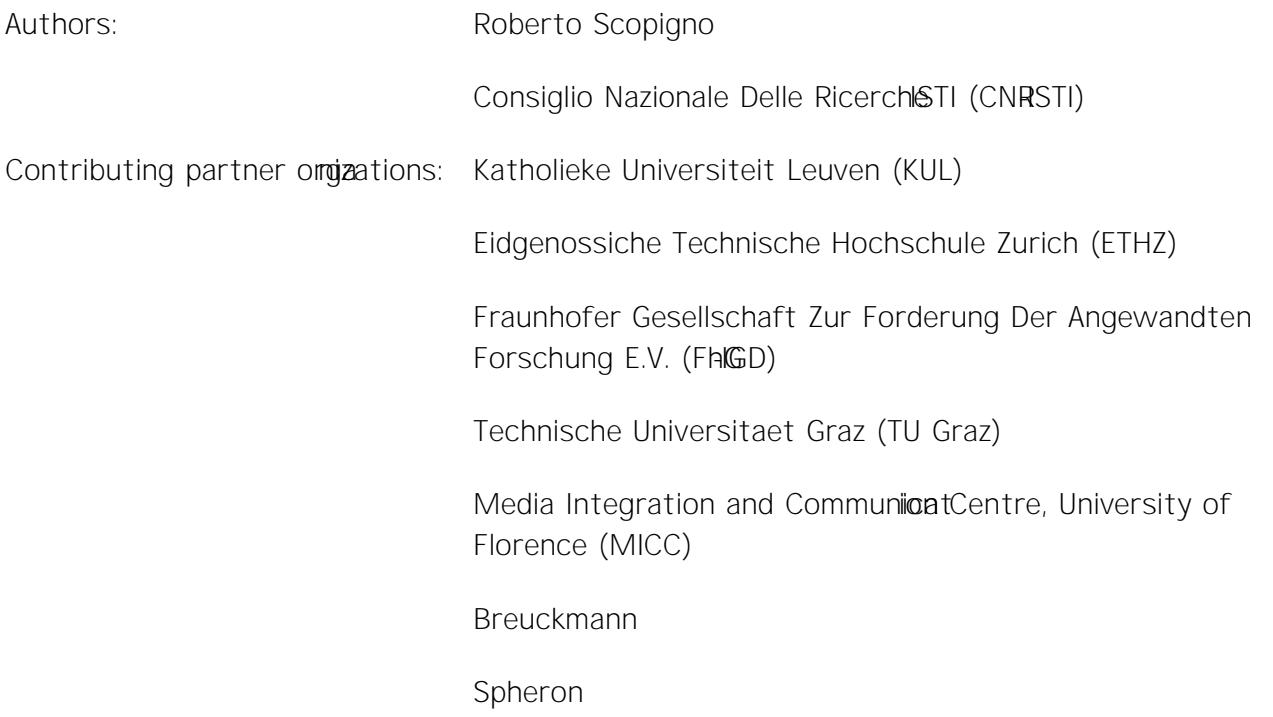

# **Table of Contents**

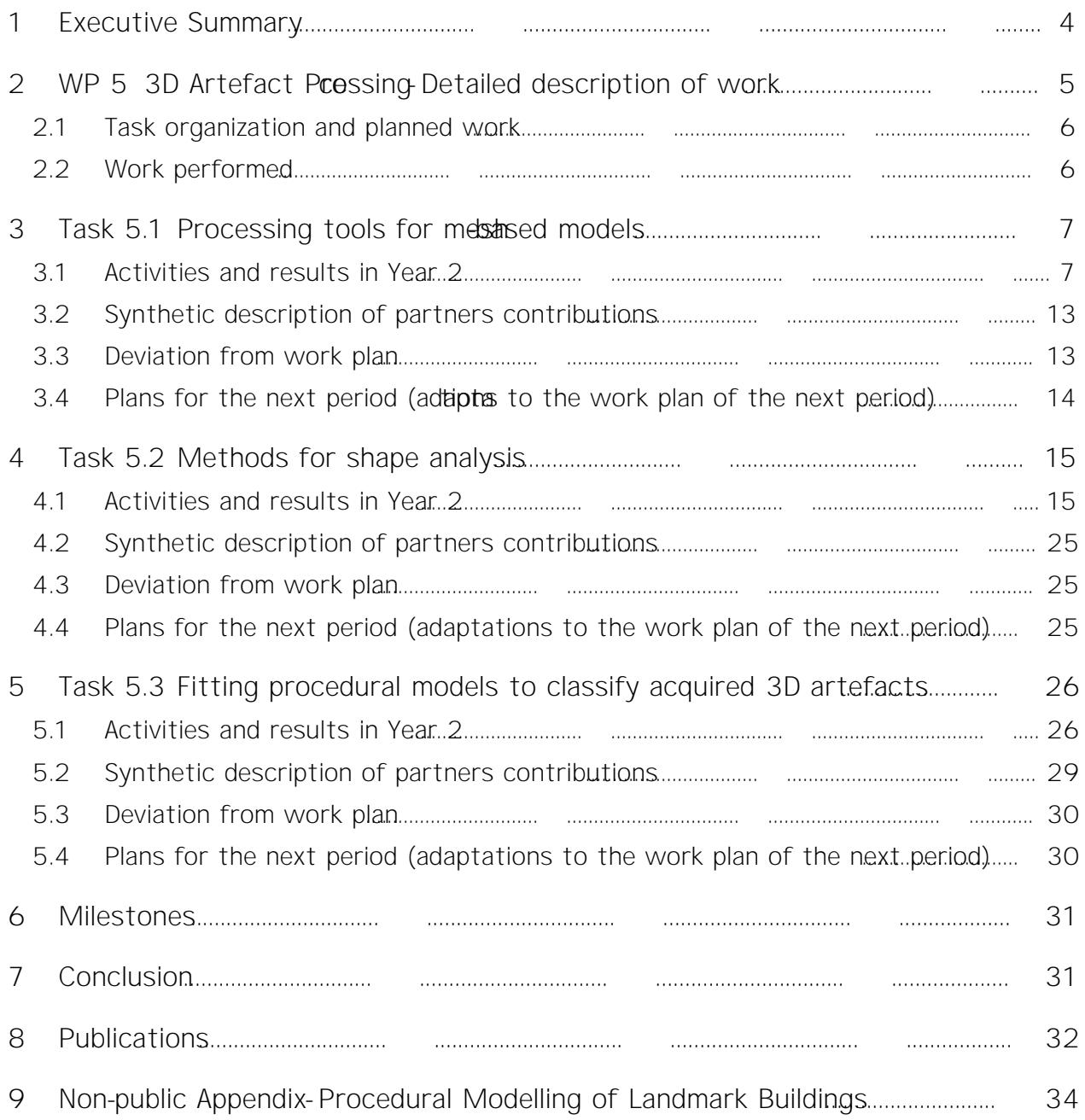

# <span id="page-3-0"></span>**1 Executive Summary**

This document presents the status of the work under Work Package 3D (AMPE5) act Processing at the end of the second year of a of ixility  $300$  FORM project.

The activities follow smoothly the original plan drafted in the project Description of Work (DoW). All planned partners are now contributing to WP5 activities (a few of them have started to be active most since the start of art 2). The end of ear 2 was one major milestone for WP5 and the FCDRM project, since many beta releases of the tools were planned to be delivered to the MMajor activities performed and results obtained in the second year are: several new Mestibalsand a progressive evolution and consolidation of the tool; delivery of the basic infrastructure for the shape analysis component; new algorithms for the completion of sampled models and for the generation of LOD representations / rendering fcoty Engine models; a processing pipeline for the procedural modelling of landmark buildings, that has been designed and partially implemented and tested; finally, we have revised our research plan on fitting GML models over sampled datasets.

No major prollems or major deviations arose during the second project year. The activities are going to continue in Year 3 according to the plan described in the project contract.

The overall organization of the document is as follows. Section 2 gives a brile fingo estent project structure, how WP5 activities and tools are located in the overall framework of the project, and relation of WP5 components with respect to the other components developed and 3D Sections, 4 and 5 present in details the workedo Year 2 and the results obtained in the three tasks of WP5. Section 6 reports on the milestones; some concluding remarks are presented in Section 7. Finally, the publications produced so far are listed in Section 8.

# <span id="page-4-0"></span>2 WP 5 3D Artefact Processing Detailed description **of work**

The 3DCOFORM framework and its components have been divided into four clusters:

- 1. Acquiring and Processing (A&P), encompassing the developments in WP4/WP5
- 2. Integrated Viewer/Browser (IVB), encompassing the developments in 7WP6/WP
- 3. Modelling and Presenting (M&P), encompassing the developments in WP8/WP9
- 4. Repository Infrastructure (RI), encompassing the developments in WP3

The central topic of WP5hiape processinand analysis On one side, transforming sampled raw data in *high quality digital representations* all the geometric algorithms needed to process raw data and geometrybased representations); on the other side, developing a number of functionalities (segmentation, feature detection, component matching) which allow ture the geometric data making it possible to implement more sophistishape analysis detectemantic correspondences between different shapes or sections of a given model. In the latter case, an important contribution will be a methodolog for turning 3D reconstructions into procedural models.

All tools will interperate with the repository (WP3): input data will be read from the repository (retrieved) and modified models will be uploaded back (ingested, which will include storing back bot geometry and provenance data).

In most cases, input data for the tools designed in WP5 are:

- x raw data coming from 3D scanning devices or from ARC 3D (production of raw 3D data from images), stored in the Repository Infrastructure;
- $\langle$  3D meshes of whichever  $q$ in, also stored in the Repository Infrastructure.

The Repository Infrastructure is therefore the common data source for all the components and algorithms designed and implemented in WP5. It is also the sink used by all of the WP5 components for uploading the results produced after processing the input data, enriched by theoveratede *metadata*that will encode the specific processing action executed over the 3D data.

The *componentso* be designed and implemented in WP5 have been described eiraldeli D3.1 First Year Report on WPRepository Infrastructure, where the reader can find a detailed description of all the intecomponents interactions; functional specifications were also presented in this report.

### <span id="page-5-0"></span>**2.1 Task organization and planned work**

The activity of WP5 is subdivided into three tasks. The splativited in the second year for the three tasks have been defined in the Description of Work (DoW) document as follows:

Task 5.1 Processing tools for mebal based models

 $\epsilon$  delivery of Meshlabv. 1.3 (supporting capabilities for the management of very large dataset composed by many range maps).

**Task 5.2 Methods for shape analysis** 

xdelivery of the beta release (first basic algorithms for user driven geometric segmentation and tagging)

**Task 5.3 - Fitting procedural models to classify acquired 3D models**

x delivery of the beta release of the fitting tools

### <span id="page-5-1"></span>**2.2 Work performed**

The work performed in the second year of activity is described in the following chapters, focusing or each single task.

Since the focus of this WP is both concerning the design afforithms and *new toolsit* is important to say here that the activity at the algorithmic level by its nature should follow different strategies and approaches than the system design. Not all the hangodesigned and implemented will perform at the same level of quality; some new ideas could result in being more successful than others. The decision of what solutions should then be integrated in the final syle test leapy will therefore follow the results of the preliminary assessment phase. It is common in the evolutionary approach endorsed that most of the algorithms proposed will find their way in the components to be delivered, but not all of them. Therefore, the activity at the algoreth (design, implement, assess) is preliminary to a second phase (engineering, bug fix, porting in the final system component) and will be done only for the more successful algorithmic solutions.

which are useful to fulfil a

# <span id="page-6-0"></span>**3** Task 5.1 Processing tools for meshbased models

### <span id="page-6-1"></span>**3.1 Activities and results in Year 2**

#### *MeshLab*

The major result im The design and implementation of further extensions and consolidation of the MeshLabtool. Large sections difie MeshLabarchitecture were redesigned ot only in order to improve tool stabili and software maintenance, but also to add support towards new paradigms of use.

In particularefforts were focusset to include in MeshLab

complex task. Following this new approddestallabilter should become a link of a functional chain defined in order to complete such a lfaske result of a step in the middle of the chain will change, then all the otheollowing links will be dynamically updated approach should be useful also to direct the MeshLab $\Box$ 

by the review committee (after Y review).

On the other hand, If owing the usual improvement route, we have planned a set of major feature improvements difleshLabto be implemented during the second year project:

- <sup>k</sup> Testing and Benchmarkingince MeshLabversion 1.4 (delivery planned spring 2011, beta January 2011) we started to include some form of automatic testing of all the filters and functionalities in order to improve significantly the overall robustness of the tool and to guarantee stability in performance.
- **RI** infrastructurefollowing the evolution the deployed version of the RI we have prototyped again the RI communication features anticab
- x**Texture Alignment and processing:** An integrated framework for the management of images and 3D models has been introduced in v.1.3, MeishLabv.2.0 (release planned hearly2011) will include the functionalities required for the registration of photographic images over sampled 3D models (imageto-geometry alignment or registration) and tools for the integradiour of data contained in multipleaimes over 3D models (texture map synthesistourper-vertex encoding).

The new versions **lofeshLabdelivered in Year 2** are:

- 4 April 30, 2010. 1.2.3
- $\langle$  September 201-0  $v$ . 1.3 beta
- x *November 2010 - v. 1.3*

New features added Mesh Labversion 1.3 include

- $\longleftarrow$  Totally restructured view/window mechanisma Madiable
	- o multiple windows of the same mesh
	- o standard orthographic viewing directions (up/dovertdeft,
	- o copy/paste of current viewing parameters between different windows (you can even save them for the reuse...);
- $\leftarrow$  A new singlo *hared* layer window replaces the old approach (that was forcing the existence of one layer for each document); the new shared layer is now relative only to the current mesh document (a mesh container that holds a set of messimesre correlated according to user's requirement).
- x New behaviour for filter creating meshes. Empty mesh documents are now meaningful (for example, this is useful to create procedural meshes)
- $\sim$  New interface and behaviour for decoration plumptation they can have dynamic parameters.
- $\longleftarrow$  The isoparametrization filter is now completed and fully debugged (this filter implements the new algorithm proposed in paper 1.1.1 described in Tak4.5). It allow the production of parametrized mesh with anoasisted texture map, offering ideal characteristics for the conversion of scanned 3D models with vattribute to a simplified base mesh with texture mapping encoding of the lourchannel.
- $\longleftarrow$  New Radiance Scaling rendering mode (a new shader providing a isualization of curvature variations on models).

A major redesign of the MeshLabarchitecture was needed to port in the tool the algorithmic solutions for colour management The new solutions devised in WP4D Artefact Acquisitioby CNRISTI to manage the colourdata (set of photographs acquired either by a scanning device or, better, by a standard photographic camera, with no information on the inverse mapping to the digital 3D model) are being ported to the esh Labplatform. Since Mesh Labwas initially designed by focusing mainly on geometrybased processing, we had to extend the system by including a number of data structures for processing images as well, and for managing the relations between images and 3D meshes. This activity is current ongoing: a number of internal instruments and revised data structures have been already introduced in version 1.3 beta. Porting of the following algorithms is in progress: (a) automatic image geometry alignment; and (b) for the synthesis of blexidere treaps. This porting is de facto a re design and partial-implementation of the new solutions designed by CNR WP4. Those features will be released with the new versibles filab (beginning 2011).

#### **MeshLabvalidation / bug fixing**

According wth the comments and suggestions of reviewers (searther Yoject review results), efforts were made follow the reviewers suggestions. See some details below.

*Recommendation 2 (maturing): Consolidate the software tools that are planned to be used in* the centre of competence by setting up benchmarking suites and not just unitary tests (this may require *additional resources).*

Definitions of wo categories of testing protbawesbeen startedine based on automatic thorough unit testing caffl the filtering capabilities MotshLaband another one based on a small number of selected standard workflows based on reference datasets.

For example, some default set of range maps careing poserfrom different acquisition devices (triangulationtime-of-flight, photogrammetric) that can be used to produce a final object following a precise pipeline of processing. The previous knowledge of the matisty result of the processing will allow us to evaluate/detect possible inaccuracies or educed by testedeshLabinstance.

Design is in hand of required extensions and modification of the system to provide the **unity** feature as requested by the reviewers.

*Recommendation 3 (users): involve a variety of users in the training pologition of the tools.* For MeshLab use an existing wbbsed bug tracking system and devote more efforts at treating the *feedback (this may require additional resources).*

MeshLabprovides from the very beginning of its story anver phased bug tacking system. We decided to use the instruments provided ubgeforge.com(see at:

https://sourceforge.net/tracker/?func=browse&group\_id=149444&atid<del>}</del>774731

More than 220bug reports have been opened so far by external users (and treated and  $\gamma$ R and Probably we have not explicitly presented at the review meeting (where the presentation was very shor indeed) the size and collaboration of the existing community after some

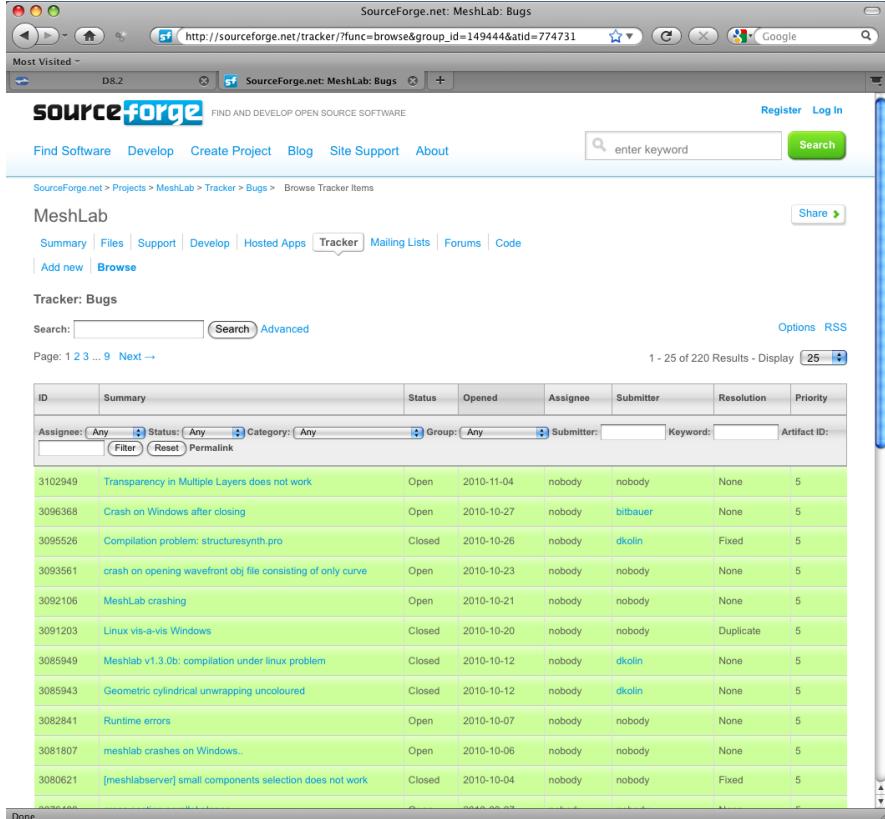

This resource is also accessible directly from MeshLab:

Menu MeshLab-> help-> submit a bug

(see figure on right side).

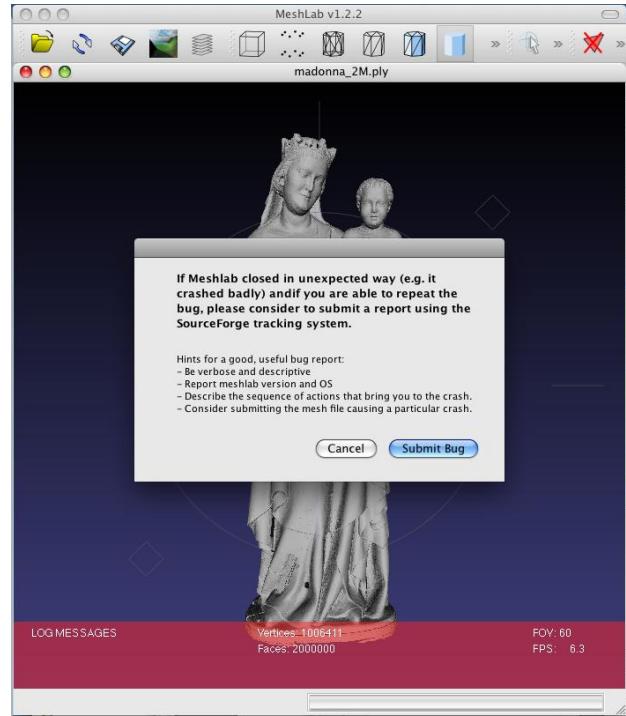

Many notable ug fixeshave been consolidated since the delivery of version 1.2.1.

Another resource setup for MeshLabusers is the eshLab **Blog**:

**http://MeshLabstuff.blogspot.co m**

(see figre on right side).

It contains muchseful information concerning new releases and *how-to-do* descriptions. It is obviously open to comments by the users.

It is currently visited by around 700 users per week.

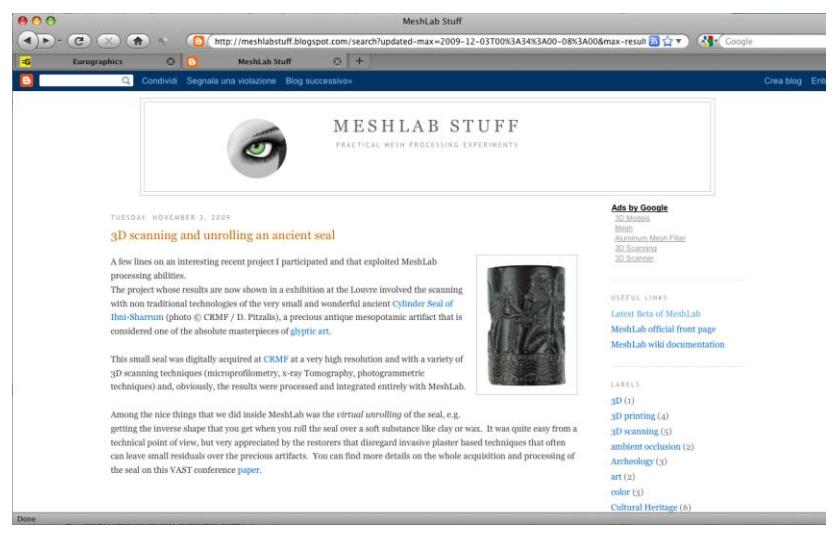

#### *New algorithmic results*

The activity on mole parameterization progressethe activity related to the design and implementation of the soparametrization algoriths  $\phi$  paper  $\overline{15.1.1}$ ) is now finalized the algorithm has been ported to esh Laband fully debugged.

We have worked also on algorithions (a) converting triangulated meshes into meshes based on quadrilaterals (already ported MeshLab) and (b) simplification of quaded meshes. The new quad based simplification algorithm has been published (see [band] and we are currently thog this code to Mesh Lab.

#### *Early assessment*

MeshLabhas been used in several test cases directly coordinated STV (SNR for example the Madonna di Pietranico work described in TaskR<sup>8</sup>-assembly of fragmented artefatits scanning of Michelagelo's Pietà done at Galleria dell'Accademia museum; scanning of architectural scene done at S. Gimignano, Pisa and Florence). These test cases allowed us to test the features and performance of the tool on highly complex application scenarios.

#### *Training*

MeshLabwas extensively used in all CCOFORM training initiatives.

#### *Watermarking of 3D meshes*

The watermarking torals been integrated within Meslalsab plugn and appears in the filter menu. This has been done according MeshLabguidelines for softare development. Such a processing tool is compose of two basic parts: an embedder and a detector. The embedder takes as input the to watermarked 3D mesh, the watermark parameters and other settings such as power, false alarm probability and so on, and ves as output the watermarked 3D mesh. On the other side, the detector takes the toe-checked 3D object (supposed watermarked) and the watermark parameters, and gives as output Booleananswer (e.g. the 3D mesh contains or not the searched watermark) nput data formats are all those MashLabsupports such as -Sfudio, STL, Stanford Polygon, VRML 2.0, etc.

At the end of the second year of rthe ct such a tool presents a sufficient degree of effectiveness with respect to the expected in requents like robustness, making watermark unperceivable security.

The publications producets 1.7, T5.1.8 are part of a general analysis carried out within this project in the scientific sector of data integrity and also fiture in which arendamental in the field of multimedia for cultural heritage, ltimedia forensics and security where watermarking algorithms are positioned.

#### *Integration with 3D sampling devices*

The integration of the sampling devices WeishLabis progressing, but while fully demonstrated and debugged when those tools will be delivered (planned delivergis in Yuand 4 and 2.

Concerning the RC 3Dplatform, improved management of pointed raw dataset is being included in MeshLab This is done by working on different streams: (a) adding new specific based features in MeshLaband (b) by designing an algorithm for creating a complete model **ARC of Draw** data that could be used also directly on ARG e3Dserver. In the second stream, the idea genterate meshes at the RC 3Dserver side. The algorithm aims to give an automatic implementation of the ÅRĈ 3D ask ↓0.1. The algorithm takes a number of deptimaps as input, cleans them and metiges into a single point cloud. This point cloud is then used as input to the Poisson reconstruction algorithm to create a watertight mesh. Finally, redundant  $\blacksquare$   $\blacksquare$   $\blacksquare$   $\blacksquare$   $\blacksquare$   $\blacksquare$  tions, i.e. when the images have enough overlap and are not too noisy. ARC 3De mage shooting instructions are followed, these constraints should be satisfied. An example of a reconstruction obtained by this method is shown in the following figure

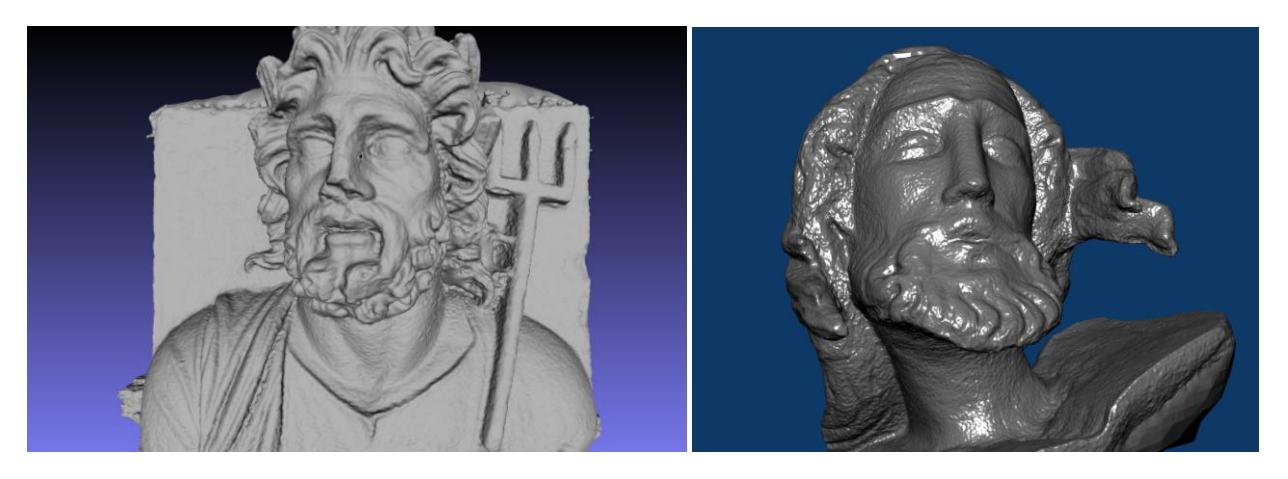

*Figure 1. Some examples of meshes produced by the new reconstruction algorithm that can be added to the ARC 3Dserver.*

## <span id="page-12-2"></span><span id="page-12-0"></span>**3.2 Synthetic description of partners contributions**

Contribution of artners to ask 5.1 activities and results has been as follows:

- « CNRISTI: contributed to ask 5.1 with the design of extensions of Mebblabtool and with maintenance and bug fixing; contributioms to T2 was on surface completion tool and basic mesh curvature filters.
- $\longleftarrow$  MICC: porting of t&D watermarking filter tome MeshLabplatform
- x KUL: implementation and evaluation of an improved reconstruction pipeline that could be added to the ARC 3Dserver.
- « Spheron: integration of its forthcoming device MetshLab Integration is done via an intermediate file that transfers geometry, texture and provenance data.
- k Breuckmam: design of the new scanning device and on its integration with Mesh

# <span id="page-12-1"></span>**3.3 Deviation from work plan**

No deviations from the work plan bave regitered for Task 5.1.

# <span id="page-13-0"></span>**3.4 Plans for the next period (adaptations to the work plan of the next period)**

The activitywill proceed according to the original plan. Major results expected are:

- $\epsilon$  New versions  $\delta$ MeshLabwill be delivered during the next yearth a new version delivered as soon as a sufficient number of new features and improvements (bug fixes, redesign of interface) will be finalized. We will try to keep the same frequency of new versions produ2ed 0 2009 (approximately, an improved siem every four months).
- « Watermarking filter: fintening and bufixing will be carried out and at the end of the third year a new version will be released are ah Labplug-in
- Progress in the development of the integration of the sampling dewices haith
- « We will evaluate the possible integration of the automatic reconstruction feat RICe 3D the server; but this will not replace the stamdestalabug-in, since in most acquisition projects manual cleaning of the raw data and sophisticated sprow ill be required to produce good quality results.

# <span id="page-14-0"></span>**4 Task 5.2 Methods for shape analysis**

### <span id="page-14-1"></span>**4.1 Activities and results in Year 2**

Objectives of Task 5.2 are: to designdrisen analysis and geometry based segmentation; to design a user-driven tool for appleting sampled representations; to design new methods for LOD encoding / rendering of CityEngine models. The activity of the first year of the project focused mostly on the secord and third objectives, finalizing the design of a tool basea contemproach for closing holes on 3D scanned models. Conversely, the activity of the second year covered all three objectives.

#### *Shape Analysis component*

The objective of the Shape Analysis component for the second period of the project was to implement the functional specification defined during the first (obtenualmented in the deliverables D3WP3 First Year Report and D5.1 WP5 First Year Report Lerefore, the basic infrastructure should be implemented and the first level of hierarchical manualnstation should be supported.

The basic hierarchical segmentation was implemented, based on manual segmentation, such that the user can define boundaries, which are automatically closed (following the shortest path or the main curvature) and then he canestel the regions, which can further be segmented. The basic data structures for representing meshes and computing curbaned on quadric fittings well as for querying and traversing the neigining information from different poointiview were scessfully developed and tested by the developers. Additionally, the manual segmentation capabilities were implemented as polug-in, such as it can be employed in the Integrated Viewer/Browser (IVB) for redlining (s[ee Figure 2\)](#page-15-0) and selecting areas of interest, which could afterward be annotated, seeking always for a very intuitive and simple user interaction. This implemented according to the plug-in system of the IV(Blease seeDeliverable D7.2 WP7 Second Year Reporting bupporting OpenSG, in order to ease the integration within other 3RM tools n order to explore the capabilities of our tool, a testing phase was conducted test at the man acquisition process, based on Lebisifted Structured Hig T5.2.4] for reconstructing fine details antefacts (resolution down to 55 micron), as the coin displayed in the following image.

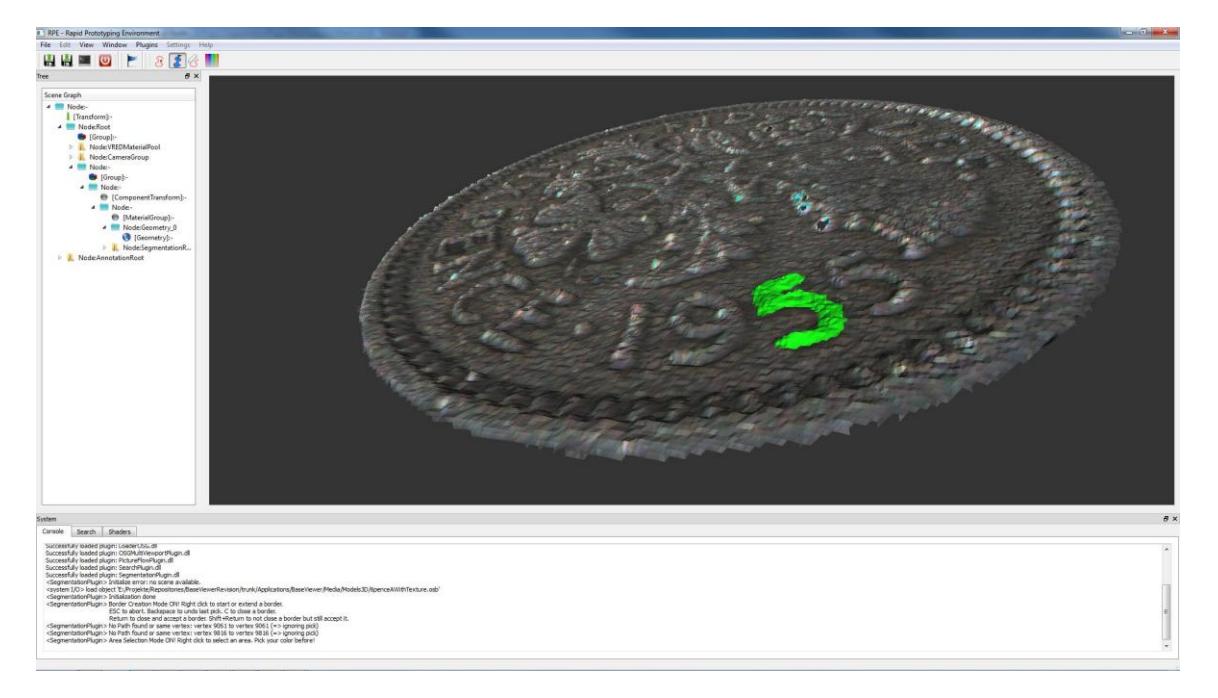

*Figure 2. Example of a redlining operation on a 3D mesh.*

<span id="page-15-0"></span>The segmentation process consists vo steps:

- xGenerate borders
- $\leftarrow$  Select regions

These two functions can be used in any arbitrary order. Thus, after selecting some regions additional borders can be added to select different regions, or the other way around. Overlapping borders are tracked a well, in order to be able to create intersections between different regions.

Generating bordersthe user can pick points on the mesh and the points are interconnected through existing mesh edges to generate a border. The connection of two picked aboundated by finding the shortest path among mesh edgressial attention has been drawn to usability issues (navigation is possible while defining a contour), in order to achieve an intuitive generation bigbordshows the process of defining some borders on a 3D mesh.

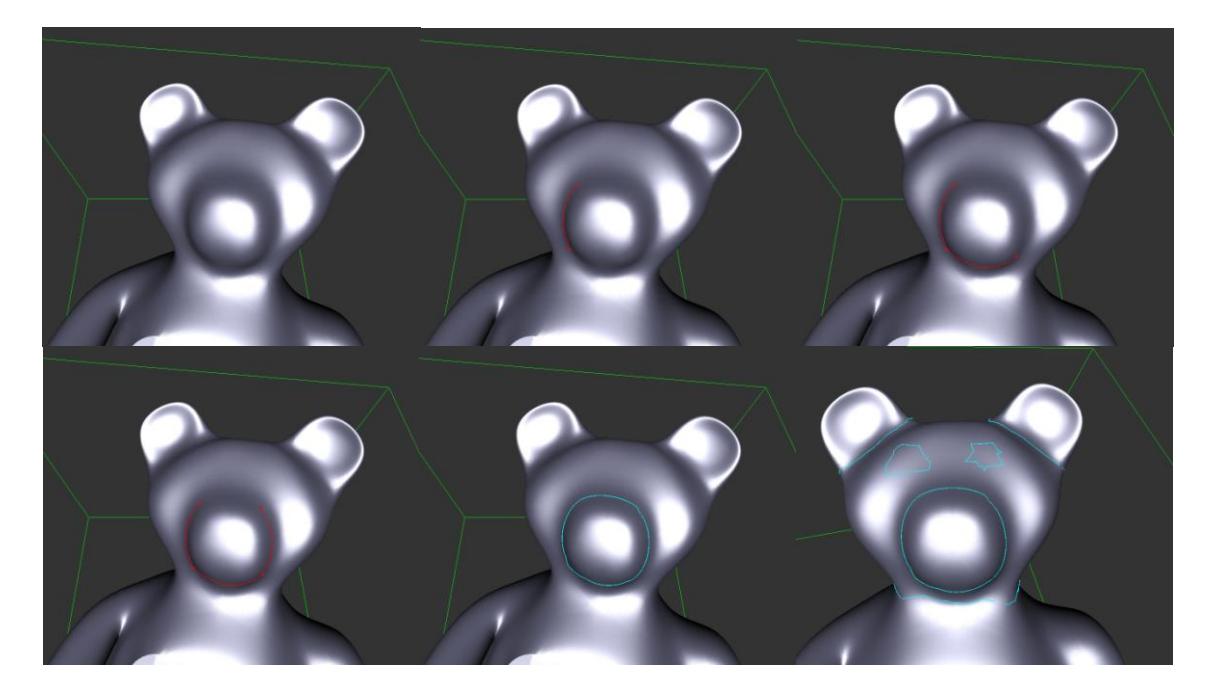

Figure 3. Example of generating borders on a teddy within seconds warmicks only. The current *border is visualized in red while other existing borders arbularigh* 

<span id="page-16-0"></span>Selecting regions the user can select abour from a colourtable and then pick a point on the mesh. A region growing algorithm is applied using as a seed the picked point, which the englabouring triangles until a border is reached. The border is visualized with a thick line in a slightly darker colour.

Since several borders can be defined, arbitrary regions with several independent borders can be selected in other words a region can be defined by a set of borders and robed shared by many regions. For example the region on the arm of the teddy mest (4) consists of three separate borders. Overlapping borders are tracked too, in order to allow the user to generate regions of intersections Regions can beoloured, and selected or delected according to the usereds.

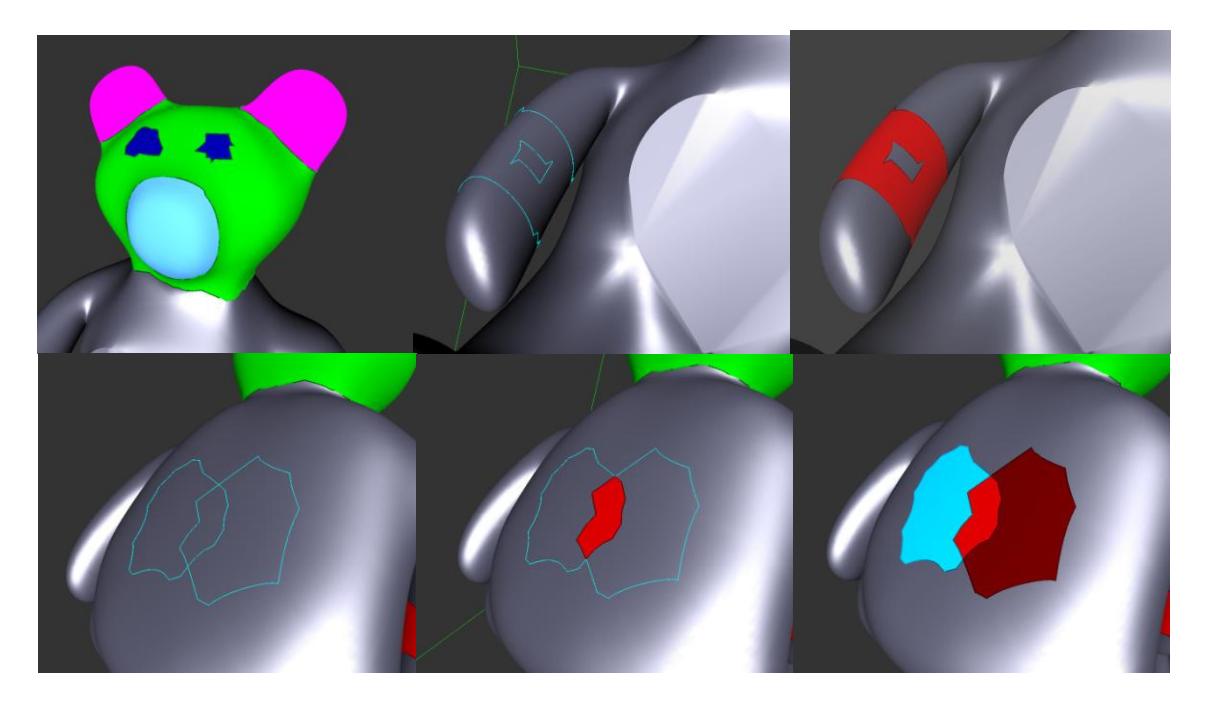

*Figure 4. Examples of different regions, created according to different combinationalected borders.*

Some activity concerned also the extension of thuments included imeshLaband in the underlyinggraphics library (VCGlib) to support shape analysis computations. We have extended the basic features MeshLabconcerning curvature estimation adding new techniques for both estimating curvature in a mogeometrically robust way and interactive techniques to drive selection of portion of mesh according to a function defined over these values according to user [Figure 5\)](#page-18-0) sum this way the user can idef in a very flexiblway howotdetect a given portion of the mesh according to multiple combined values (curvature, visibility ur, etc).

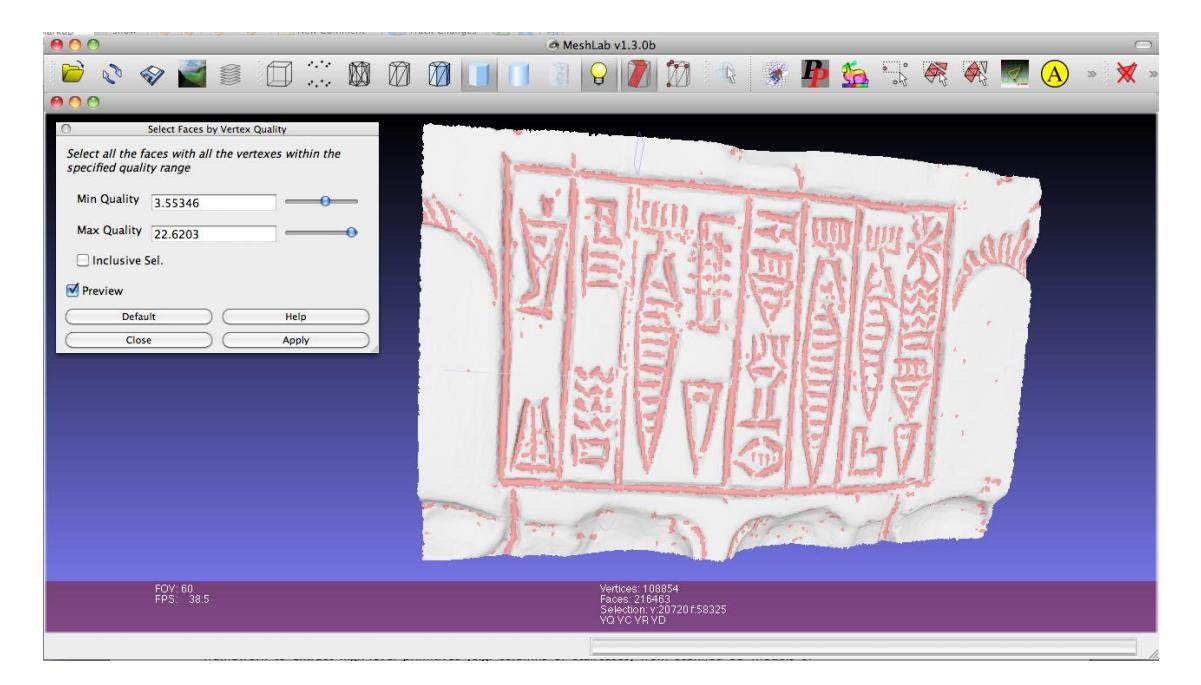

<span id="page-18-0"></span>Figure 5. Mean curvatureontrolled interactive selection of the inscription. The user can interaction change the curvature threshold used to segment the pit portions of the inscription. S *morphological operators (erosion/dilation) can be further applietter clean the segmented ou* 

#### *Tools for completing sampled representations*

The secondobjective of abborace, completing sampled representation, has some apparent similarity with the work done in Task 5.3. It is therefore important to underline here that the goal of this activity in Ta 5.2 is to elect structured regions<sup>a</sup> sampled mode that need to be completed (since 3D scanning usually produces incomplete sampling of complex surfaces) and, after selection, to propose geometry to complete plausibly those unsampled regions. Therefore, the actasit 5.2 has some similarity with the activity in ask 5.3 (for example, a similar ustainen sketchased approach is adopted and implemented for the selection of proper surface regions) but the multiples geometry processing performed is completely different.

The work has progressind this subtask with the development of a-assisted tool that allows the user to detect elementary architectural elements contained in the sampled data (e.g. columns on the facade of a building). user-assisted sketdbased framework as designed see [Figure 6\)](#page-19-0) to extract high-level primitives (e.g. columns or staircases) from scanned 3D models of structured artworks (e.g. architectures). The framework offers a unified level of representatione of the inhitives, sonat new types of primitives can be easily added as spltog the main engine. Primitives are fitted with a user-assisted procedure: the user suggests the approximate location of the primitive by means of simple mouse gestures, sketched over a rendefing periodel. The viewpoint that was selected prior to the sketching is also taken to in sideration as hints on the orientation and size of the primitive. The engine performs a GPU assisted fitting and the result is shown in real time to hto begestures cause the system to add and fit groups of psimidive go (e.g. a column complex, or a sequence of windows). This tool is described in detail in paper [T5.2.3].

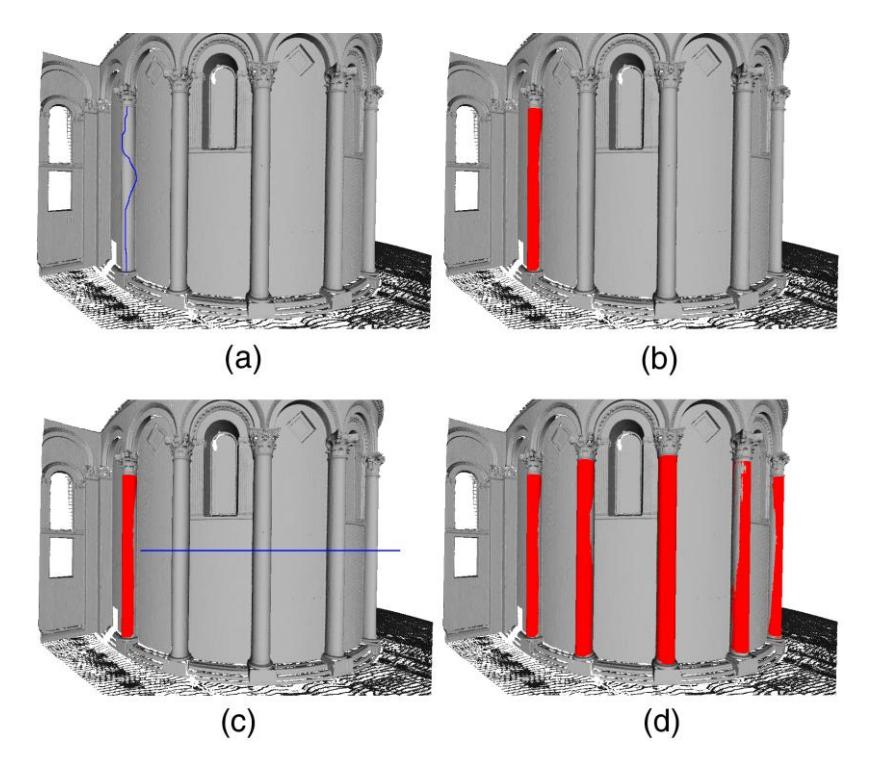

<span id="page-19-0"></span>*Figure 6. An example of sketch -based selection of a si ngle column, fitting and selection of the other similar components.*

#### *CityEngine -Semantic LoD Rendering*

In general, complex 3D models of cities and buildings (e.g. ancient Pompeii or Rome in the context of 3D-COFORM) need to be simplified in ordenable efficient rendering. The basic idea is to cull away details which are too small to be visible (below pixel size) charachidden and slow down transmission and rendering without contributing to the perceived images. Established mesh decimation techniques (s[ee Figure 7\)](#page-20-0) are usually not suitable the building models relevant to 3DOFORM as they (1) do not have the necessary topology models consist of many disconnected meshes) and  $(2)$  tend to destroy architely unearevant building parts.

<span id="page-20-0"></span>*Figure 7. Traditional mesh decimation algorithms tend to destroy architectural models. This example has been produced with a standard vertex clustering technique.*

In Year 2 we have worked on twadigms to tackle the level detail challenge for procedurally generated city models:

- 1. Explicit creation of lows polygonal models from res models based on geometry, mesh hierarchy and semantic information.
- 2. Direct rendering of grammarsed model desiptions, generating as much detail as is visually needed.

#### Approach 1: Creation of low polygonal models:

The idea of the first approach is to use the geometrical, hierarchical and semantic Fingore & tion ( produced by grammarbased modelling system to segment the models and replace expensive parts with simpler primitives. This approach is currently described in a Master Thesis [T5.2.1]. While achieving a good segmentation and simplification based on meshes only outrned be very hard, we successfully used the segraph information produced by the grammar to reorganize it into volume façade sultrees. These sultrees are then replaced by simple primitives used an bimadeshape matching with alignment optimizati